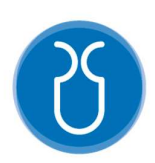

### UNIVERSIDAD DEL AZUAY

# FACULTAD DE CIENCIA Y TECNOLOGÍA ESCUELA DE INGENIERÍA ELECTRÓNICA

"Implementación de una aplicación para dispositivos móviles utilizando reconstrucción 3d de objetos y realidad aumentada para la comercialización de sombreros de paja toquilla"

Trabajo de graduación previo a la obtención del título de:

INGENIERO ELECTRÓNICO

Autores:

MARCOS SEBASTIÁN CASTILLO PALACIOS

GEOVANNY FERNANDO SALINAS VARGAS

Director:

Ing. Paúl Andrés Patiño León

CUENCA, ECUADOR

2020

#### RESUMEN

## IMPLEMENTACIÓN DE UNA APLICACIÓN PARA DISPOSITIVOS MÓVILES UTILIZANDO RECONSTRUCCIÓN 3D DE OBJETOS Y REALIDAD AUMENTADA PARA LA COMERCIALIZACIÓN DE SOMBREROS DE PAJA TOQUILLA

En el presente artículo se detalla la implementación de una aplicación para dispositivos móviles Android, que permite visualizar diversos tipos de sombreros de paja toquilla, modelados mediante reconstrucción 3D de objetos y Realidad Aumentada, a partir de un proceso de fotogrametría y la creación de un entorno virtual en la plataforma Unity. La aplicación ha sido validada, mediante un plan de pruebas, en el que participaron los miembros de la asociación toquillera AzoHat, y que tiene como objetivo promover un método innovador de venta, así como concientizar a la población del valor histórico y patrimonial de los sombreros.

Palabras clave: Reconstrucción 3D, Realidad aumentada (RA), Sombreros, Unity, Fotogrametría

Paúl Andrés Patiño León

Director de Tesis

 $t + 1$ 

Daniel Esteban Iturralde Piedra

Director de Escuela

Marcos Sebastián Castillo Palacios Geovanny Fernando Salinas Vargas

Autor Autor

### ABSTRACT

## IMPLEMENTATION OF AN APPLICATION FOR MOBILE DEVICES USING 3D RECONSTRUCTION OF OBJECTS AND AUGMENTED REALITY FOR THE MARKETING OF TOQUILLA STRAW HATS

This article detailed the implementation of an application for Android mobile devices. It allows the visualization of various types of toquilla straw hats, modeled by means of 3D reconstruction of objects and Augmented Reality, from a photogrammetry process and the creation of a virtual environment on the Unity platform. The application has been validated, through a test plan, by the members of the AzoHat. It aimed to promote an innovative method of sale, as well as raise awareness among the population of the historical and heritage value of hats.

Keywords: 3D Reconstruction, Augmented Reality (AR), Hats, Unity, Photogrammetry

Paúl Andrés Patiño León

Thesis Director

**author** Author **Author** 

Tturre

Daniel Esteban Iturralde Piedra

School Director

Marcos Sebastián Castillo Palacios Geovanny Fernando Salinas Vargas

urch

Translated by

Implementación de una aplicación para dispositivos móviles utilizando reconstrucción 3D de objetos y realidad aumentada para la comercialización de sombreros de paja toquilla

> Sebastián Castillo P. Escuela de Ingeniería Electrónica Universidad del Azuay, UDA Cuenca, Ecuador sebastian\_c10@es.uazuay.edu.ec

Abstract— En el presente artículo se detalla la implementación de una aplicación para dispositivos móviles Android, que permite visualizar diversos tipos de sombreros de paja toquilla, modelados mediante reconstrucción 3D de objetos y Realidad Aumentada, a partir de un proceso de fotogrametría y la creación de un entorno virtual en la plataforma Unity. La aplicación ha sido validada, mediante un plan de pruebas, en el que participaron los miembros de la asociación toquillera AzoHat, y que tiene como objetivo promover un método innovador de venta, así como concientizar a la población del valor histórico y patrimonial de los sombreros.

#### Palabras clave— Reconstrucción 3D, Realidad aumentada (RA), Sombreros, Unity, Fotogrametría.

#### I. INTRODUCCIÓN

El origen de los sombreros de paja toquilla en el territorio ecuatoriano se remonta al año 1534 en las ciudades de Jipijapa y Montecristi, lugares en los cuales se encontraron finas texturas que poseían las tocas, las cuales recibieron el nombre de "toquillas". La producción, denominada como "Sombreros de Toquilla", se extendió por todo el Ecuador hasta llegar a la región austral, en donde se convirtió en una de las principales actividades para el desarrollo económico durante décadas [1].

En un inicio, la producción se destinó a satisfacer la demanda en el mercado local, pero a partir del año 1870 comienza la elaboración de sombreros para la exportación. La gran demanda de los mismos ubicó al sombrero de paja toquilla entre los primeros lugares de artículos para exportación en el Ecuador durante el siglo XX [2].

 El tejido de los sombreros de paja toquilla, más allá de cumplir y haber cumplido un papel fundamental para impulsar el desarrollo económico en varias regiones del Ecuador, tiene un significado social y cultural que brinda una identidad propia a las personas que habitan en estas regiones, en especial la región austral del Ecuador [2].

 En la actualidad, la comercialización de los sombreros de paja toquilla ha disminuido de forma considerable, provocando una devaluación monetaria y una decadencia significativa en la adquisición de los mismos. La tradición de utilizar sombreros de este tipo se ha ido perdiendo con el paso del tiempo y no se han planteado métodos innovadores para mejorar su comercialización. Otro de los motivos por los cuales la venta de estos productos se ha visto afectada, es que el consumidor muchas veces desconoce el lugar o ubicación

Geovanny Salinas V. Escuela de Ingeniería Electrónica Universidad del Azuay, UDA Cuenca, Ecuador fernandosg92@es.uazuay.edu.ec

en la que puede adquirir el producto, así como su variedad de estilos, colores y stock disponible [3].

 Con el objetivo de mejorar la difusión de los sombreros de paja toquilla, facilitar su proceso de comercialización y potenciar su valor histórico y patrimonial, se ha considerado la utilización de tecnologías que permitan su representación virtual en aplicaciones para dispositivos móviles. Entre las tecnologías consideradas están la reconstrucción de modelos tridimensionales de objetos (sombreros) y Realidad Aumentada (RA).

La reconstrucción tridimensional es un proceso en el cual se pretende recuperar la forma y aparencia de un objeto mediante diversos análisis de la información digital, tratando de mantener las caracteristicas físicas del objeto analizado: dimensiones, formas y volúmenes [4]. Este proceso utiliza la información obtenida por dispositivos como cámaras (fotogrametría) o sensores (como Kinect). Existen una serie de técnicas y algoritmos que permiten analizar un objeto, generar una captura y procesar estos datos de forma confiable [4]. Por otra parte la Realidad Aumentada es una tecnología que proporciona la facilidad de integrar señales captadas del mundo real en conjunto con señales generadas por un computador, por ende, busca combinar el mundo real con un entorno virtual a fin de modificar la percepción del usuario, a través de procesos informáticos que crean una realidad mixta en tiempo real [5].

En base a estos antecedentes, el presente proyecto plantea la implementación de una aplicación para dispositivos móviles Android, en la que los clientes puedan observar los diferentes estilos y modelos de sombreros disponibles usando Realidad Aumentada. Para el modelado tridimensional se utilizó un grupo de sombreros de paja toquilla proporcionados por la asociación AzoHat. Se decidió desarrollar la aplicación para el sistema operativo Android debido a que la gran mayoría de dispositivos móviles a nivel mundial utilizan esta plataforma [6].

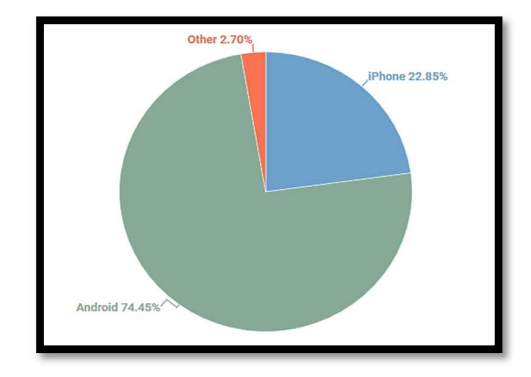

Fig. 1. Porcentaje de usuarios de sistemas operativos a nivel mundial en el 2018 obtenido de [6]

El resto del artículo se estructura de la siguiente manera: en la sección II se realiza una revisión del estado del arte, la sección III detalla la metología utilizada en la captura de los modelos y desarrollo de la aplicación, en la sección IV se describen los resultados obtenidos y la sección V detalla las conclusiones.

#### II. ESTADO DEL ARTE

 Entre algunos estudios relacionados con la aplicación de RA y modelamiento tridimensional de objetos, podemos citar [7], en donde se propone un sistema para la reconstrucción 3D basado en la geometría del objeto a partir de información visual y de profundidad. Para el sistema se utilizó un sensor Kinect v1, así como el software Matlab y Meshlab. El sistema obtiene una serie de nubes de puntos densas a partir de imágenes y del algoritmo del punto iterativo más cercano (ICP), logrando la reconstrucción de mallas de calidad con un corto tiempo de procesamiento [7].

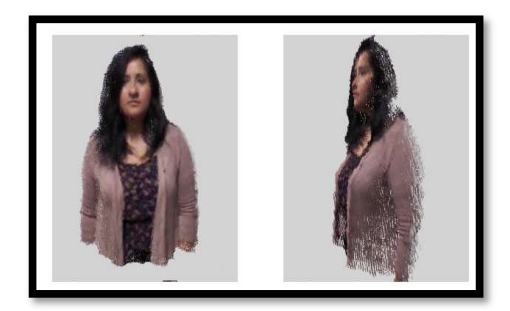

Fig. 2. Obtención de puntos mediante imágenes con Kinect obtenido de [7]

 Baldeón [8] realiza la reconstrucción tridimensional de 4 objetos: una maceta, la caja de una lámpara, una lata cilíndrica y un robot de juguete. El sistema usa un sensor Kinect v2 de Microsoft, un microcontrolador Arduino y el software Matlab 2017b. El algoritmo desarrollado capta la imagen de cada uno de los objetos para mostrarlo en una ventana de Matlab, en la que se visualiza una nube de puntos de color azul que va tomando la forma del objeto analizado. Al finalizar la reconstrucción se observa que el objeto carece de detalles en cuanto a la textura y el color [8].

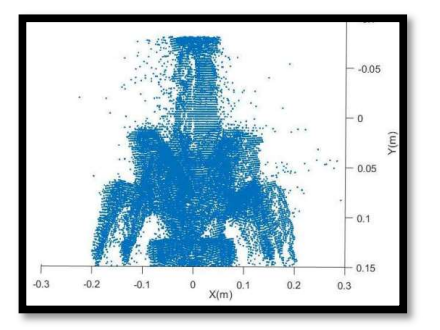

Fig. 3. Obtención de puntos de un robot (parte frontal) obtenido de [8]

En [9], se realiza el modelado de objetos como una lata de gaseosa, un cajón y pelotas de distintos tamaños. El sistema se compone de una computadora, un microcontrolador, el sensor Kinect v1 y la librería Point Cloud en Linux, aplicando métodos de filtrado para el procesamiento de las imágenes y reconocimiento de cada uno de los objetos. Los porcentajes obtenidos en cada método de filtrado aplicado son favorables para una futura reconstrucción tridimensional [9].

En [10], se propone la producción y reconstrucción de modelos 3D de varios monumentos de la ciudad de Málaga. Para este efecto se utiliza el software Agisoft y un conjunto de algoritmos de posicionamiento de cámaras, a partir de un grupo de fotografías. Como resultado se obtiene una serie de nubes de puntos, mallas y texturas que componen, en conjunto, la reconstrucción de cada monumento. Debido a la potencia del software se obtienen modelados muy parecidos a las estructuras originales [10].

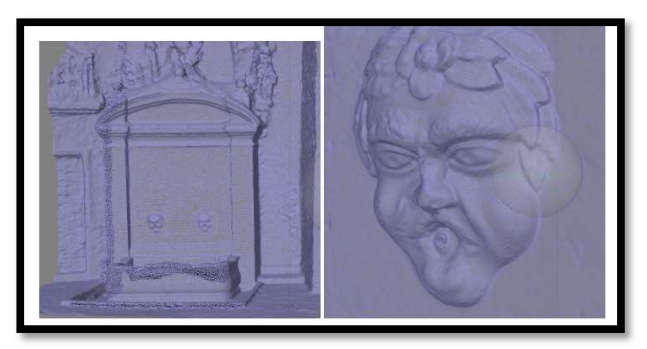

Fig. 4. Monumentos en el programa Agisoft con los puntos obtenidos con fotogrametría obtenido de [10]

Jaya [11], desarrolla una aplicación para teléfonos móviles llamada: "Quito Visión+". La aplicación está basada en lenguaje de programación Java y HTML, Android, servicios web y Realidad Aumentada. El objetivo de esta aplicación es promover, de forma relevante, los edificios patrimoniales del centro histórico de Quito usando realidad mixta en tiempo real [11].

En [12], se desarrolla una aplicación para computadoras a partir del uso de realidad aumentada con imágenes captadas por una Web Cam. El sistema se compone de una cámara, una computadora y el conjunto de librerías del ARToolkit. El propósito de la aplicación es la difusión del patrimonio cultural de la ciudad de Málaga, para que los usuarios de la misma puedan interactuar de forma sencilla y activa con entornos culturales y arqueológicos [12].

García y Oruklu [13] implementan un probador virtual (VFR) basado en JavaCV y un algoritmo de tres etapas: detección y dimensionamiento del cuerpo, detección de puntos de referencia y marcadores de realidad aumentada. El objetivo de esta aplicación es mejorar la forma en la que los clientes compran en línea, ya que pueden escoger la talla adecuada de ciertas prendas. La aplicación coloca un vestuario virtual usando la cámara del dispositivo móvil [13].

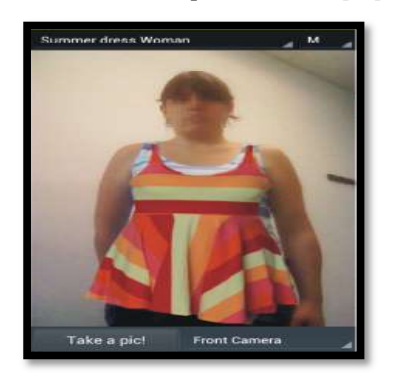

Fig. 5. Prueba de vestido mediante probador virtual VFR obtenido de [13]

Por otra parte, en [14] se implementa un vestidor de modelos 3D basado en Realidad Aumentada, para superponer una serie de prendas de vestir en la figura del usuario. El sistema cuenta con una cámara, el software Unity y el sensor Kinect v2. Para probar la capacidad y eficiencia del software desarrollado se realizaron pruebas con 47 participantes, obteniendo la aceptación de la mayoría del público involucrado [14].

Finalmente, Pinto [15] propone la creación de una aplicación para la decoración de espacios con objetos mobiliarios. La aplicación ha sido desarrollada en Wikitude y el motor Unity para la plataforma de Android. El proyecto permite a los usuarios probar distintos artículos para el hogar, obteniendo una vista previa del objeto con el entorno en donde se desea colocar el mismo [15].

#### A. Esquema general del proyecto

 La implementación del proyecto considera las siguientes etapas: i) Elaboración del prototipo, en donde se diseña y construye una estructura para colocar los sombreros a modelar, ii) Definición de la iluminación, para determinar la mejor fuente de luz y su colocación idónea, iii) Captura de imágenes, en donde se adquieren las imágenes a procesar mediante métodos como la fotogrametría y el uso del sensor Kinect, iv) Procesamiento y reconstrucción 3D, que involucra la comparación y selección del software adecuado para la reconstrucción de los modelos de sombreros, v) Desarrollo de la aplicación, que contempla la implementación del programa, y vi) Pruebas de la aplicación, que se refiere a la interacción del usuario con el programa y su aprobación.

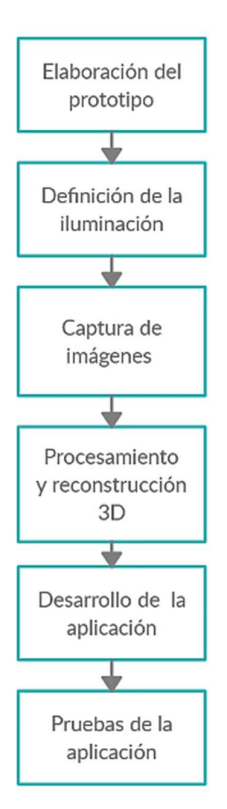

Fig. 6. Esquema general del proyecto

#### B. Elaboración del prototipo

La primera etapa del proyecto está destinada a la elaboración de un soporte en el cual se puedan colocar los sombreros de paja toquilla. Esta estructura garantiza que los procesos de fotogrametría y muestreo con el Kinect aumenten la calidad de la captura de imágenes para su posterior procesamiento [16] [17].

III. METODOLOGÍA altura. Con la disposición rectangular del prototipo se busca Se construyó una pieza rectangular de madera de color blanco, con dimensiones de 70x90x70cm largo, ancho y tener una zona amplia y óptima para el proceso de captura de imágenes. En tres de las caras se dejan ventanas rectangulares, las cuales han sido cubiertas con tela de color blanco. La cara restante no posee una ventana y a partir de ella se procede con la captura de imágenes de los sombreros de paja toquilla, razón por la cual se considera como la cara frontal.

> Además, en la parte interior de la estructura se coloca un motor al que se le acopla a una pieza circular de vidrio sobre la cual se han colocado los sombreros, puesto que en el proceso de captura de imágenes se necesita una toma de fotografías de todos los ángulos posibles. El motor cumple la función de la rotación de los sombreros.

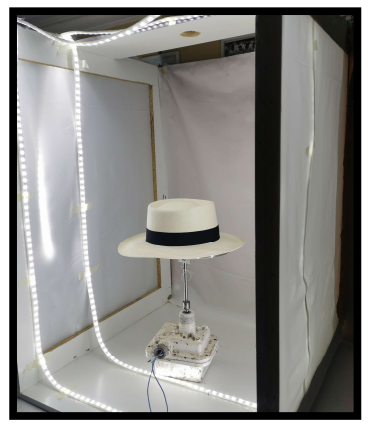

Fig. 7. Prototipo para colocación de sombreros

#### C. Definicion de la iluminación

Uno de los aspectos fundamentales para el éxito de la reconstrucción tridimensional es la iluminación del prototipo. Se procede a comparar tres métodos de iluminación, mediante la captura de imágenes de diversos tipos de sombreros, a fin de obtener la menor cantidad de sombras posibles. Cada sombrero tiene una figura determinada, por lo tanto, la localización de las sombras es distinta [16] [17].

Para el proceso de pruebas se han tomado muestras de tres tipos de sombreros, usando fotogrametría y el sensor Kinect.

#### Luz natural

Se realizan pruebas con una fuente de iluminación natural. Como se puede observar en la figura 8, la mayor parte de la imagen del sombrero tiene una resolución adecuada, aunque en la sección de la copa se presentan sombras que podrían alterar el resultado de la reconstrucción [16].

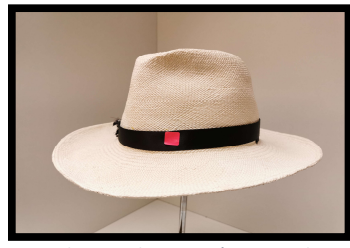

Fig. 8. Prueba con iluminación natural

#### Luz incandescente

La segunda fuente de luz proviene de un foco incandescente. Como se puede observar en la figura 9, la mayor parte del sombrero se encuentra iluminada, pero existe una cantidad considerable de sombras en la imagen por lo que el procesamiento y la calidad de la reconstrucción de los sombreros podría verse afectada [16].

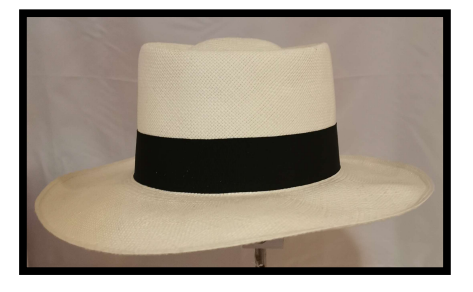

Fig. 9. Prueba con iluminación incandescente

#### Luz LED

Aplicando iluminación LED, se observa que existe una mínima o nula presencia de sombras en el objeto capturado (figura 10), con lo que se podrá obtener una textura del sombrero clara y con una alta resolución [16].

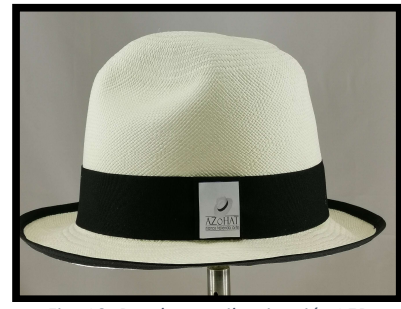

Fig. 10. Prueba con iluminación LED

Cada uno de los métodos aplicados permitió la visualización de los sombreros. El método de la luz incandescente ha resultado ser el menos óptimo, ya que existe una mayor presencia de sombras en cada uno de los sombreros capturados.

Al finalizar la fase de pruebas se optó por utilizar la iluminación LED debido a los favorables resultados en cuanto a la baja cantidad de sombras presentes, la calidad de imagen y la resolución de texturas óptima; lo que garantiza una mejor reconstrucción.

| Zonas con sombra | Visibilidad de<br><b>Texturas</b> |
|------------------|-----------------------------------|
| 1-2              | Media                             |
| $0 - 1$          | Alta                              |
| $3 - 5$          | Baia                              |
|                  |                                   |

Tabla 1. Comparación tipos de iluminación

#### D. Captura de imágenes

El sombrero de paja toquilla tiene varias características, desde su forma hasta su contextura. Cada detalle del sombrero tiene que ser reflejado en una imagen con alta calidad. En el proceso para adquirir las imágenes se utilizan dos métodos: fotogrametría y captura con Kinect.

El método de captura con Kinect adquiere las imágenes en tiempo real y en 4 perspectivas (color, x, y, z) [9]. A medida que el motor va girando el sensor va captando la figura y el software empieza la reconstrucción, por lo que el usuario puede observar cómo se va modelando el sombrero hasta completar la totalidad del giro del motor. Si existen

espacios sin reconstruir se procede a girar el sombrero nuevamente hasta obtener un modelado consistente y de calidad. En la figura 11 se observa la captura de la imagen del sombrero de paja toquilla con el sensor Kinect.

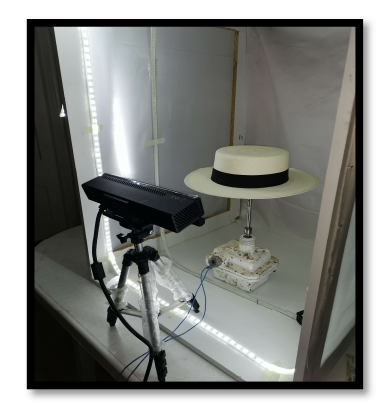

Fig. 11. Método de escaneo con Kinect

El método de fotogrametría consiste en la ubicación de objetos en el espacio partiendo de una o varias fotografías [10] [18]. El proceso realizado para la captura de las fotografías es el siguiente:

- El sombrero se coloca sobre la pieza circular de vidrio acoplada al motor, el cual gira 360 grados para obtener fotografías de distintos ángulos del sombrero.
- Se señalizan los puntos de control en el sombrero de paja toquilla. Este ítem ayuda a tener una mejor referencia con respecto a las marcas
- La cámara se coloca en un trípode sobre una superficie plana y regular, en línea con la cara frontal del prototipo. Para este caso la superficie ocupada es una mesa.
- La captura de las fotografías se la realiza desde 3 vistas distintas. En la primera vista se coloca la cámara de forma frontal y en línea con el sombrero, para la segunda vista se eleva el trípode unos centímetros y se inclina la cámara alrededor de 15 grados hacia abajo; y para la tercera vista se coloca el trípode por debajo de unos centímetros a partir de la posición de referencia de la primera vista y se inclina la cámara alrededor de 15 grados hacia arriba. Se aplicaron estos 3 tipos de vistas con el objetivo de obtener un gran número de referencias del sombrero y que no existan puntos ciegos para la reconstrucción.
- El número de fotografías realizadas para cada una de las vistas oscila entre 30 y 35, por lo tanto, para cada sombrero se obtuvieron alrededor de 90 a 100 fotos que fueron importadas al software de reconstrucción.

Para implementar el método de fotogrametría se requieren<br>cositivos que conturar imégenes de elte colidad y tançar dispositivos que capturen imágenes de alta calidad y tengan la capacidad de georreferenciación de cada imagen, por lo que se usaron dos teléfonos inteligentes, el primero posee una cámara con resolución de 40MP, y otro con una resolución

dual 12MP + 20MP. Otro de los elementos necesarios para el proceso de la fotogrametría es el software de reconstrucción, el mismo que se utilizó mediante un ordenador portátil.

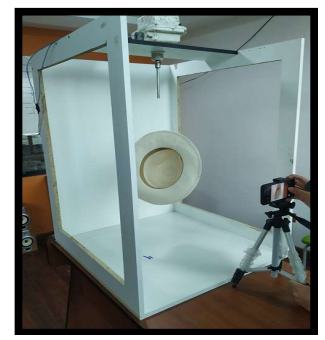

Fig. 12. Método de fotogrametría

Las imágenes que se obtienen con el método de fotogrametría son de alta calidad y su textura es óptima, en comparación a las obtenidas con el sensor Kinect, en las que se reconoce la silueta del sombrero, pero no se identifican rasgos importantes como su textura. Por lo detallado, se seleccionó el método de la fotogrametría.

Los costos de los dispositivos usados para cada método se pueden observar en la tabla 2.

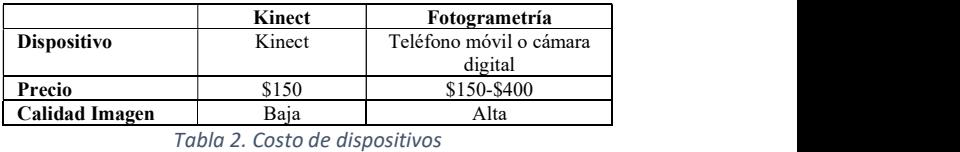

#### E. Procesamiento y reconstrucción 3D

Existe una serie de software disponible para realizar el proceso de reconstrucción tridimensional a partir de las imágenes obtenidas de los sombreros de paja toquilla, por lo que se realizó un análisis de diversas opciones basado en criterios como el tiempo de procesamiento, interfaz y costo de la licencia.

- Meshroom: Es un software de reconstrucción 3D de Alice Visión que no tiene costo y es de código abierto. Meshroom proporciona una serie de algoritmos de reconstrucción 3D con una interfaz sencilla, en la cual se cargan las imágenes captadas por la cámara y el software se encarga de la reconstrucción completa de los objetos [19].
- Reality Capture: Este software permite la creación de escenas de realidad virtual, construcción de mallas en 3D texturizadas, mapas georreferenciados y otras opciones, a partir de imágenes o mediante un escaneo laser. Es un software sofisticado y potente, pero con una licencia costosa [20].
- Agisoft Photoscan: Photoscan es un software independiente y sencillo para el procesamiento fotogramétrico de imágenes digitales, que genera datos espaciales en 3 dimensiones. Posee un sistema de

procesamiento automatizado inteligente con una interfaz óptima para usuarios novatos y expertos en el campo de la fotogrametría. La licencia generalmente posee un costo, pero Agisoft entrega licencias de prueba para estudiantes de distintas universidades que están interesados en proyectos fotogramétricos [21].

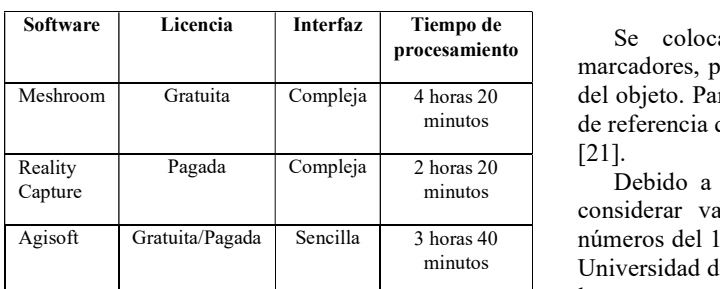

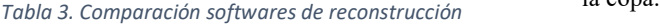

Al analizar las diferentes opciones de software se optó por el uso del Agisoft Photoscan, debido a su interfaz sencilla, su licencia accesible para estudiantes y la alta calidad en la reconstrucción 3D. Otro motivo es la gran cantidad de información y modelos de objetos que existen en la web, lo que facilita la solución de inconvenientes que se presentan a lo largo de la reconstrucción

#### Proceso de reconstrucción en Agisoft Photoscan.

En base a [10] [21] [22], se aplican una serie de pasos a seguir para la reconstrucción tridimensional de los sombreros de paja toquilla.

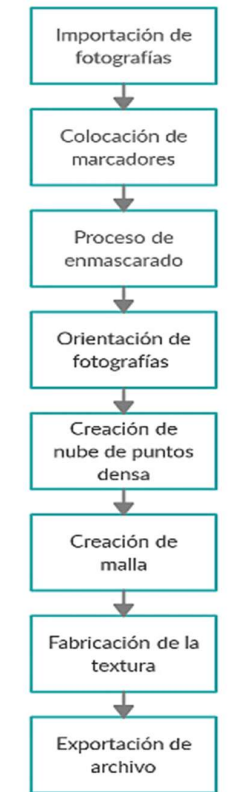

Fig. 13. Flujo de trabajo Agisoft Photoscan

#### Importación de fotografías

Las imágenes adquiridas a partir del método de fotogrametría se importaron en el software Agisoft Photoscan para iniciar el proceso de reconstrucción tridimensional [21].

#### Colocación de marcadores

procesamiento marcadores, para que el software pueda reconocer la forma Meshroom Gratuita Compleja 4 horas 20 del objeto. Para colocar un marcador se selecciona un punto minutos de referencia que coincida en la mayor parte de las imágenes Se colocaron puntos de referencia, denominados [21].

minutos **Debido a la forma irregular de los objetos**, se deben Agisoft Gratuita/Pagada Sencilla 3 horas 40 números del 1 al 4, para colocarlos en el ala, y el logo de la minutos Universidad del Azuay y la Asociación toquillera AzoHat en considerar varios puntos de referencia. Se imprimieron la copa.

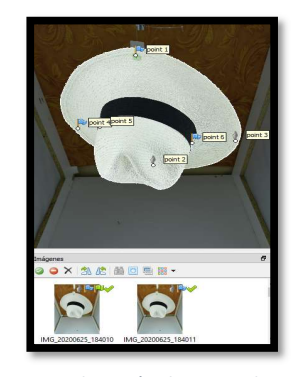

Fig. 14. Colocación de marcadores

#### III. Proceso de enmascarado

El proceso de enmascarado consiste en la selección de la superficie de mayor importancia de una imagen, para este caso la región de mayor importancia corresponde al contorno de los sombreros. Este proceso se debe aplicar para cada fotografía tomada, con la finalidad de que Agisoft Photoscan reconozca la figura de cada sombrero para obtener una referenciación óptima y una orientación de fotografías de mayor calidad [21].

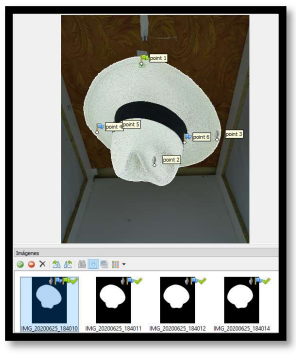

Fig. 15. Proceso de enmascarado

#### IV. Orientación de fotografías

Agisoft Photoscan lleva a cabo la alineación de las fotos mediante la búsqueda de puntos candidatos que considera importantes. Estos puntos pueden ser ciertos rasgos característicos como esquinas, cambios de color en la imagen, entre otros.

Para el proceso de orientación se deben considerar varios aspectos, desde la precisión hasta la selección del tipo de enmascarado. La selección de precisión depende del procesador del computador, ya que a mayor robustez el tiempo de orientación va a ser menor y la precisión mayor. Para el estudio se selecciona una precisión alta.

Dos parámetros fundamentales a considerar para una correcta orientación de las fotografías son: Puntos clave y Puntos de enlace por foto. Los puntos clave son el número de puntos que se busca por foto y los puntos de enlace son aquellos puntos candidatos de una foto que se comparan con las demás fotos. Como recomendación el número de puntos clave debe ser de 4 a 10 veces mayor que el número de puntos de enlace [21].

### V. Creación de nube de puntos densa

La nube de puntos densa es la composición de millones de puntos en el espacio de trabajo del software que conforman, de manera similar, la forma física del objeto. Depende de ciertas características como el procesador usado.

 La cantidad de puntos que se pueden obtener dependerá de la elección del usuario (mínima, baja, media, alta, extra alta), sin embargo, aunque la calidad de la nube de puntos sea la más alta disponible, existen ciertos detalles que son imposibles de recuperar para el software [21].

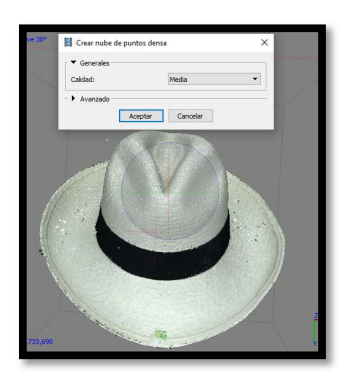

Fig. 16. Nube de puntos densa

#### VI. Creación de la malla

Las mallas de los sombreros reconstruidos están basadas en la información previa obtenida por la nube de puntos. Existen una serie de parámetros a configurar antes de que el software proceda con la creación de las mismas. Para el proceso de la creación de la malla se trabajó con la máxima calidad disponible, debido a que no requiere un alto procesamiento por parte del CPU.

La cantidad de caras y vértices que se obtienen en la creación de la malla influirá posteriormente en el peso del archivo que se va a exportar. En un principio, el número de caras y vértices entregado por el software es alto, por lo que se procede a la reducción del mismo [23].

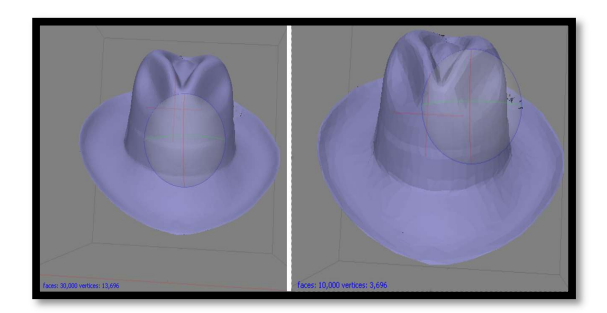

Fig. 17. Comparación de mallas

En la figura 17, se puede observar la cantidad de caras y vértices originales, en comparación con las obtenidas luego del proceso de reducción de la malla. La calidad del sombrero no se ve afectada con la reducción [21] [23].

#### Fabricación de la textura

El último paso para la reconstrucción de los sombreros es la elaboración de la textura. Esta opción entrega una textura con un color lo más cercano posible al de la imagen real.

Se utiliza un mapeo genérico para obtener una textura equivalente y una mezcla de texturas en forma de mosaico, con el objetivo de tomar en cuenta las fotografías más importantes del total de imágenes cargadas en el software [21] [23].

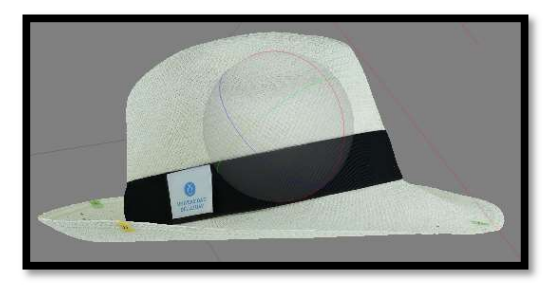

Fig. 18. Textura del sombrero

#### VIII. Exportación del archivo

Una vez finalizada la reconstrucción de los sombreros de paja toquilla en el software, se exportó el modelo en un formato específico que sea compatible con el software Unity (obj y fbx) [21] [23].

#### F. Desarrollo de la aplicación

Para la implementación de la aplicación se consideraron las siguientes herramientas:

Unity

Unity es una plataforma de desarrollo principalmente enfocada en la creación de videojuegos y aplicaciones multiplataforma, la misma que permite trabajar con entornos de calidad en 2D y 3D [24].

Brinda un buen soporte en relación con la Realidad Aumentada, debido a una variedad de herramientas que proporciona al momento de crear un entorno virtual. Las herramientas disponibles para la creación de entornos con Realidad Aumentada son:

- AR Core.
- Unity MARS.
- Anuncios responsivos en RA.
- Kit de herramientas de interacción XR.
- RA instantánea [24] [25].

Para que la generación de los sombreros de paja toquilla sea la adecuada en la aplicación, se manejaron los archivos fbx y obj para no afectar la calidad de texturas, mallas y detalles de los sombreros reconstruidos desde el Agisoft Photoscan [24].

ARCore

ARCore es una plataforma de Google que permite crear aplicaciones con Realidad Aumentada, la cual está basada en la integración del mundo real con un mundo virtual. El principio de funcionamiento de ARCore es el rastreo de la posición por medio de un dispositivo móvil, el cual es capaz de ir desarrollando su comprensión del mundo real a medida que va identificando puntos claves del mismo. Adicionalmente, es capaz de reconocer superficies, en este caso el rostro del usuario, para colocar los sombreros en la posición adecuada [26] [27].

#### Augmented Faces

ARCore también proporciona la herramienta Augmented Faces, la cual permitirá que la aplicación pueda identificar, de forma automática, ciertas regiones del rostro detectado por la cámara. Para la superposición correcta de los sombreros reconstruidos con el rostro del usuario, Augmented Faces posee una malla virtual conformada por vértices, regiones faciales y el punto central de la cabeza del usuario, de manera que el sombrero coincida con el contorno del rostro [26].

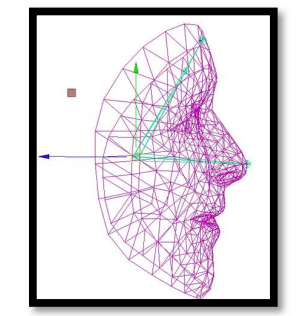

Fig. 19. Malla de rostro Augmented Faces obtenido de [26]

#### Android Tools

Para que la aplicación pueda ser ejecutada en dispositivos móviles con el sistema operativo Android, se requiere importar una serie de herramientas como el SDK y NDK, que permiten la interacción con Unity [28].

#### ESQUEMA DE IMPLEMENTACIÓN DE LA APLICACIÓN

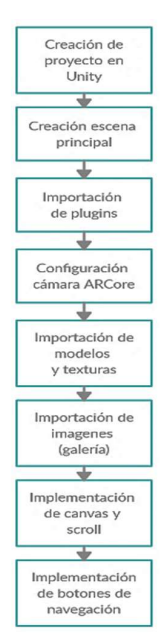

Fig. 20. Esquema de implementación de la app

#### DESCRIPCION DE LA APLICACIÓN

Al momento de iniciar el programa, el usuario puede escoger de entre 12 modelos posibles y la aplicación procede a colocar el seleccionado en la cabeza del navegante. En una segunda pantalla de visualización, se ha implementado una galería para el usuario, en la que se despliega información detallada de cada sombrero cuando el usuario selecciona uno de ellos. Cada icono en miniatura de los 12 sombreros está configurado como un botón, para lo cual se elabora un código en el software Visual Studio 2019, el cual está ligado con Unity, por lo que no se necesita la estructura de un código avanzado para su implementación.

#### G. Pruebas de la aplicación

Con el objetivo de verificar el cumplimiento de los requisitos establecidos para el desarrollo de la aplicación, se estructuró un plan de pruebas, en el cual se analizaron diversos aspectos como la selección, el tamaño, la forma y la calidad de textura de cada uno de los sombreros.

En cuanto a la interfaz de la aplicación se verificó el funcionamiento correcto de la cámara, la simetría de los sombreros con el rostro del usuario, la alineación en movimiento y la rapidez con la que se pasa de un sombrero a otro sin tener anomalías en el proceso. En base al plan de pruebas planteado se ha obtuvo una retroalimentación adecuada para optimizar la aplicación.

En la tabla 4, se presenta la valoración de cada uno de los parámetros considerados, con una escala de 1 a 5, siendo 1 el valor más bajo y 5 el valor más alto.

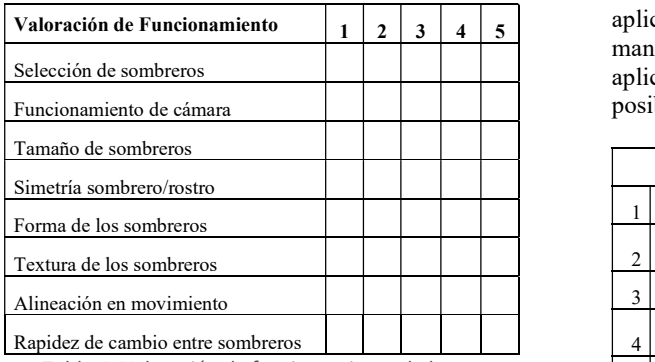

Tabla 4. Valoración de funcionamiento de la app

#### IV. RESULTADOS

En base a los objetivos del proyecto y a los parámetros de funcionamiento de la aplicación, se obtuvo la reconstrucción de 12 sombreros de paja toquilla a partir de la técnica de fotogrametría y su posterior visualización mediante la implementación de Realidad Aumentada en Unity, manteniendo la forma y textura de los sombreros en base a la capacidad de procesamiento de los dispositivos utilizados a lo largo del presente proyecto. En la figura 21 se puede observar la implementación de Realidad Aumentada.

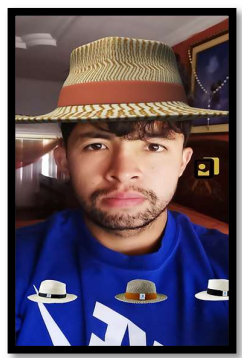

Fig. 21. Pantalla de visualización de Realidad Aumentada

La aplicación ofrece una segunda forma de visualización el producto de usar? de los sombreros, en este caso el usuario puede observar en la galería las fotografías reales, además de obtener información complementaria como el precio, los colores y las tallas disponibles, para facilitar a las personas interesadas la selección y posterior adquisición de los mismos.

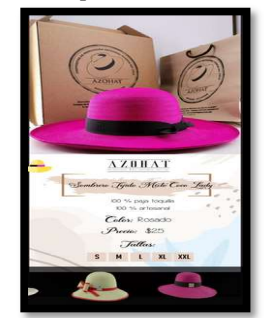

Fig. 22. Pantalla de visualización galería

Con el objetivo de verificar si la implementación de la aplicación permitirá la difusión de los sombreros de paja toquilla en el proceso de comercialización, se instaló la

Valoración de Funcionamiento  $\begin{vmatrix} 1 & 2 & 3 & 4 & 5 \end{vmatrix}$  aplicación en dispositivos de usuarios, a fin de que la manipulen y determinen sus beneficios. Posteriormente se aplicó un cuestionario con el cual se procedió a validar su posible influencia sobre el proceso comercial.

|                 | Preguntas                                                                                                    |
|-----------------|----------------------------------------------------------------------------------------------------|
|                 | ¿La aplicación es fácil de usar?                                                                                                    |
| 2               | ¿Cree usted que la galería implementada contiene información necesaria para<br>ayudar en la adquisición de un sombrero?                  |
| 3               | ¿Qué tan interactiva cree usted que sea la aplicación para el usuario?                                                                   |
| 4               | ¿Cree usted que la navegación entre cada sombrero esta implementada de<br>forma correcta?                                                |
| $\overline{5}$  | ¿Cree usted que los sombreros poseen la textura y el color semejantes a los<br>modelos originales?                                       |
| 6               | ¿Cree usted que los sombreros están colocados de forma correcta en relación<br>con el rostro del usuario?                                |
|                 | ¿Considera usted que el tamaño de los sombreros es el correcto al momento de<br>colocarlos en la cabeza del usuario?                     |
| 8               | ¿Considera usted que con la implementación de esta aplicación se pueda<br>mejorar la comercialización de los sombreros de paja toquilla? |
| 9               | ¿Qué información le gustaría saber del sombrero de paja toquilla en la<br>aplicación?                                                    |
| 10 <sup>1</sup> | ¿Qué tan atractivo le parece observar el sombrero de paja con el uso de<br>realidad aumentada en la aplicación?                          |
| 11              | Existe lentitud en la ejecución de la aplicación?                                                                                        |
| 12              | En la escala del 1 al 10, siendo 10 completamente, ¿Qué tanto recomendaría el<br>uso de esta aplicación a sus clientes?                  |

Tabla 5. Cuestionario de evaluación de la aplicación

El proceso de validación de la aplicación se llevó a cabo en dos fases. En la primera fase se seleccionaron 3 personas de la asociación, las cuales están ligadas a los procesos de manufactura y comercialización de los sombreros de paja toquilla. Con la retroalimentación obtenida se consideran posibles mejoras futuras.

En la segunda fase se instaló la aplicación y se aplicó el cuestionario a 15 personas que forman parte de la asociación de toquilleros AzoHat. Los resultados obtenidos fueron:

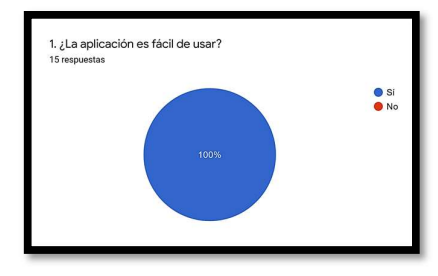

Fig. 23. Pregunta 1

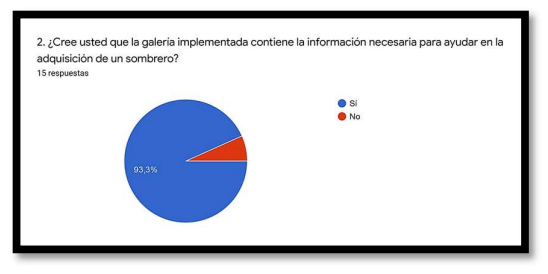

Fig. 24. Pregunta 2

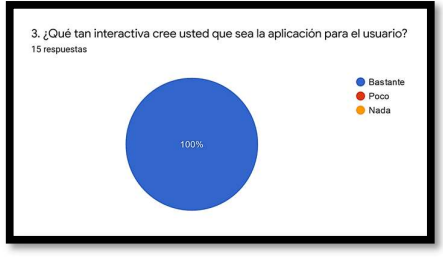

Fig. 25. Pregunta 3

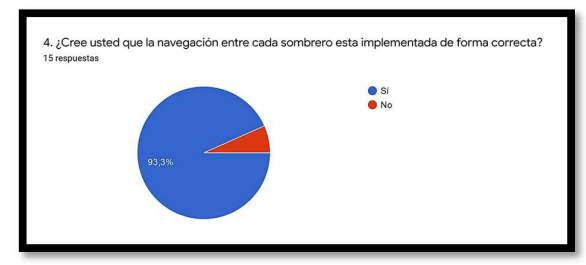

Fig. 26. Pregunta 4

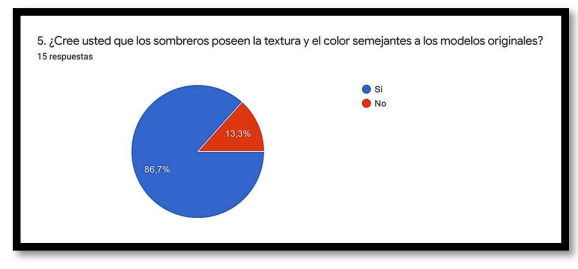

Fig. 27. Pregunta 5

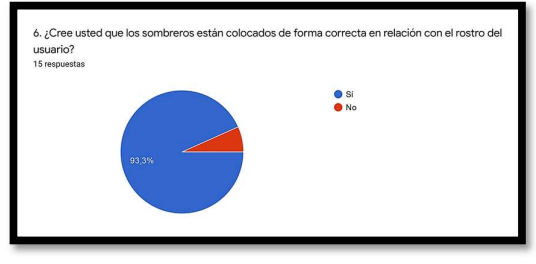

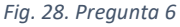

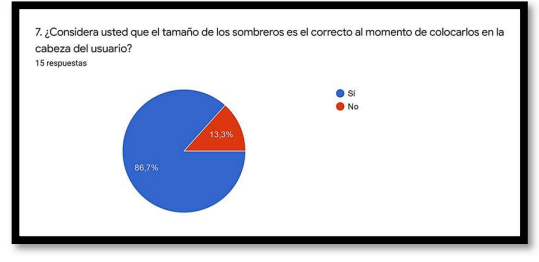

Fig. 29. Pregunta 7

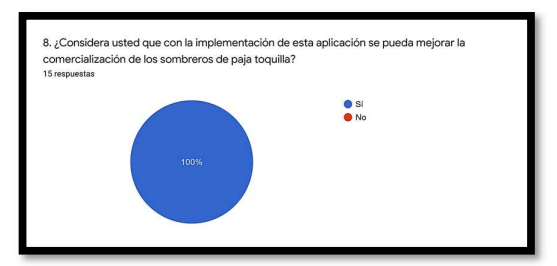

Fig. 30. Pregunta 8

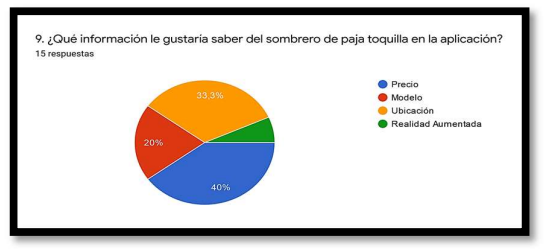

Fig. 31. Pregunta 9

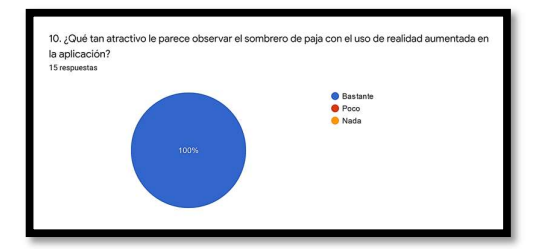

Fig. 32. Pregunta 10

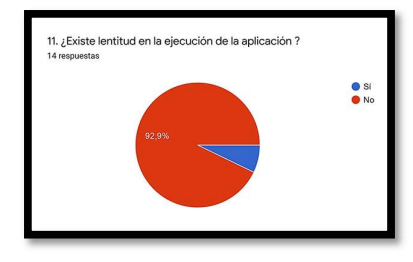

Fig. 33. Pregunta 11

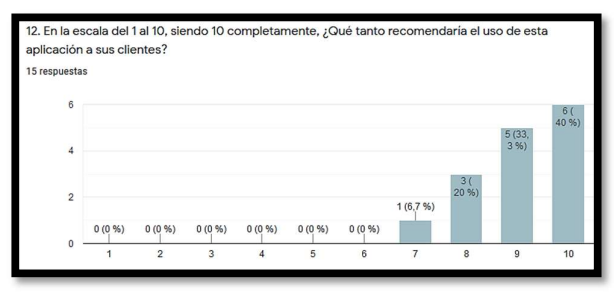

Fig. 34. Pregunta 12

Los resultados de las pruebas de funcionamiento y encuestas aplicadas al personal de la asociación, revelan que el 100% de los usuarios considera que la aplicación es sencilla, interactiva y atractiva a partir de la interfaz planteada mediante Realidad Aumentada. El 93.3% determina que la navegación y ubicación de los sombreros es correcta para el usuario, de la misma manera, la galería implementada

proporciona la información adecuada para la adquisición de los sombreros. En cuanto a la textura, color y tamaño de los sombreros el 86.7% considera que estos poseen similitud con los modelos reales. Un 92.9% de los encuestados cree que no existe lentitud al ejecutar la aplicación debido a que, entre el cambio de un sombrero a otro, no se presentan errores ni lapsos de tiempo prolongados.

En base los resultados de la encuesta, los usuarios consideran otros aspectos que se pueden incluir o mejorar en la aplicación, donde el 40% está interesado en información ligada al precio y la compra de los sombreros, el 33.3% desea conocer la ubicación en la cual se pueden adquirir los mismos, un 20% muestra interés por la adición de un mayor número de modelos en la aplicación y el 6.7% sobre información detallada de la implementación de la Realidad Aumentada en la aplicación.

#### V. CONCLUSIONES

En el presente artículo se detalla la implementación de una aplicación para la asociación toquillera AzoHat, en la cual los usuarios pueden probar una serie de sombreros reconstruidos en un entorno virtual, con la ayuda de Realidad Aumentada. En base al trabajo realizado se podrán ir agregando nuevos modelos de sombreros conforme la asociación los vaya comercializando, para que el usuario pueda acceder a distintas opciones e informarse sobre los productos ofertados.

El proceso seleccionado para modelar los sombreros, así como las librerías utilizadas para Realidad Aumentada, permitieron implementar una aplicación que tuvo la aceptación de la asociación toquillera AzoHat; muestra de ello es que en la encuesta aplicada el 40% de las personas le otorga la calificación más alta (10), el 33.3% la califica con 9 y el 26.7% se encuentra en el rango de calificación de entre 7 y 8. En general, los artesanos encuestados consideran que la aplicación puede ayudar a mejorar el proceso de comercialización de sombreros.

Por otra parte, se detectaron ciertos inconvenientes técnicos como la distorsión y pérdida en la calidad de la textura a partir del cambio de formato obligatorio para que Unity pueda manejar los archivos exportados desde Photoscan. Otro problema se origina por la desubicación del sombrero en RA cuando el usuario realiza ciertos movimientos de forma abrupta.

Entre algunas recomendaciones que se pueden citar para trabajos futuros, tenemos:

- Es necesario usar dispositivos con alta capacidad de procesamiento, debido a que el software consume muchos recursos.
- Los modelos generados por el software de reconstrucción presentan una carga poligonal alta por lo que se recomienda evaluar técnicas o programas que permitan disminuir la carga poligonal sin afectar el modelo reconstruido.

#### VI. REFERECIAS

- [1] V. Chiluiza García y M. Rodriguez Santos, El Sombrero de Paja Toquilla como atractivo cultural y su propuesta, Guayaquil, 2014.
- [2] AzoHat, «AzoHat: Manos tejiendo arte,» AzoHat: Manos tejiendo arte, p. 2, 2017.
- [3] W. Paspuel, «Líderes,» 8 Agosto 2016. [En línea]. Available: https://www.revistalideres.ec/lideres/ventasombrero-pajatoquilla-reduccion-terremoto.html.
- [4] N. Grandón, D. Aracena y L. Tozzi, «Reconstrucción de objetos 3D a partir de Imagenes Calibradas,» Chile, 2007.
- [5] C. Rigueros Bello, La Realidad Aumentada: lo que debemos conocer, Bogotá, 2017.
- [6] A. Casas, «PCWorld,» Febrero 2019. [En línea]. Available:
	- https://www.pcworld.es/articulos/smartphones/iphone -vs-android-cuota-de-mercado-3692825/. [Último acceso: 10 Diciembre 2019].
- [7] M. Ruiz Rodríguez, «Reconstrucción 3D precisa de objetos utilizando un solo sensor Kinect,» Baja California, México, 2019.
- [8] H. Baldeón Guanín, «Reconstrucción 3D de objetos usando sensor Kinect v.2,» Quito, 2018.
- [9] J. Nuño Simón, «Reconocimiento de objetos mediante sensor 3D Kinect,» Madrid, 2012.
- [10] J. Caro, «Fotogrametría y modelado 3D: un caso práctico para la difusión del patrimonio y su promoción turística,» Málaga, 2012.
- [11] B. Simbaña Jaya, «Diseño e implementación de una Aplicación basada en realidad aumentada para los edificios patrimoniales del centro histórico de Quito,» Sangolquí, 2015.
- [12] J. Peula, F. Torres, C. Urdiales y F. Sandoval, «Aplicación de la Realidad Aumentada para la Educación y Difusión del Patrimonio,» Málaga.
- [13] C. García Martin y E. Oruklu, Human Friendly Interface Design for Virtual Fitting Room Applications on Android Based Mobile Devices, Chicago: Department of Electrical and Computer Engineering, 2012.
- [14] U. Erra, G. Scanniello y V. Colonnese, Exploring the effectiveness of an augmented reality dressing room, Multimed Tools Appl, 2018.
- [15] S. Pinto, Aplicación móvil para decoración de espacios con realidad aumentada, Leganés, 2019.
- [16] J. Hedgecoe, Manual de Técnica Fotográfica, Akal, 1992.
- [17] A. Bustos Toldos, Taller de composición e iluminación de estudio, A/B.
- [18] University of St Andrews, Manual para la digitalización en 3D y tecnologías expertas, Escocia.
- [19] A. Vision, «Alice Vision,» [En línea]. Available: https://meshroom-manual.readthedocs.io/en/latest/. [Último acceso: 09 Agosto 2020].
- [20] C. Reality, «CapturingReality.com,» Capturing Reality, [En línea]. Available:
	- https://www.capturingreality.com/. [Último acceso: 09 Agosto 2020].
- [21] Imasgal, Agisoft Photoscan: Manual Práctico, Imasgal Técnica, 2015.
- [22] J. Santamaría Peña y T. Sanz Méndez, Fundamentos de Fotogrametría, España: Universidad de la Rioja.
- [23] A. M. Molina García, Aplicación de la fotogrametría digital para la representación tridimensional de la Acueducto de Puca en Petrer, Alicante, 2016.
- [24] J. Martínez Arias, Desarollo de un Videojuego de Realidad Aumentada en Unity, España: Universidad de Alicante, 2019.
- [25] F. Flores, M. Azar, A. Herrera y F. Paz, DesignAR: Realidad Aumentada aplicada al amoblamiento virtual interior y exterior de viviendas, Jujuy, Argentina.
- [26] «ARCore,» Google, 28 02 2019. [En línea]. Available: https://developers.google.com/ar/discover. [Último acceso: 07 09 2020].
- [27] Unity, «Unity Documentation,» Unity Technologies, 2020. [En línea]. Available: https://docs.unity3d.com/Manual/index.html. [Último acceso: 10 09 2020].
- [28] Google developers, «developers,» [En línea]. Available: https://developer.android.com/. [Último acceso: 10 09 2020].

#### ANEXOS

#### ANEXO 1. Proceso detallado de Reconstrucción 3D en Photoscan.

Importación de imágenes: Las imágenes adquiridas por el método de fotogrametría se agregan mediante la opción "Añadir fotos" que se encuentra en la pestaña "Flujo de trabajo" del software Agisfot Photoscan [21].

Colocación de marcadores: Para colocar un marcador en Photoscan hay que ubicarse en la imagen en la que se desea el mismo. Una vez ubicado el punto de referencia a marcar se procede a dar un clic derecho para desplegar las opciones de marcadores y se lo coloca. Cabe recalcar que existen 3 colores distintos para los marcadores: cuando el marcador es de color verde significa que esta correctamente orientado y ubicado, si el marcador es de color azul significa que está orientado en base a un marcador previamente colocado y cuando el marcador es gris, significa que no se ha logrado orientar el marcador de forma correcta y se lo debe hacer de forma manual.

Proceso de enmascarado: Para realizar una máscara se selecciona la opción "tijeras inteligentes" y con el clic producta el también izquierdo del mouse se va seleccionando el contorno de la  $\overline{E}$  le provision escri región de interés [21].

Orientación de fotografías: Para la orientación de las fotografías hay que dirigirse a la opción "Flujo de trabajo", donde se encuentra la opción apropiada.

Si el proceso de enmascarado ha sido realizado se puede acceder a la opción "aplicar mascaras", caso contrario esta opción no se encuentra disponible en el proceso de orientación [21].

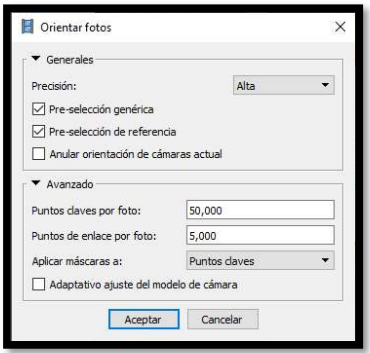

Ilustración 1. Orientación de fotografías Photoscan

Creación de nube de puntos densa: La opción crear nube de puntos densa se encuentra dentro del apartado de Flujo de trabajo. La selección de la calidad de reconstrucción depende del procesador, debido a que el tiempo que toma está ligado directamente a la capacidad del mismo.

Creación de la malla: Para crear una malla hay que dirigirse al apartado de flujo de trabajo, al dar clic se despliega un menú de opciones con parámetros para su construcción. El tipo de superficie escogida será arbitraria ya que cada sombrero tiene una forma distinta. Los datos de fuente serán los datos de la nube de puntos densa para crear una malla más exacta.

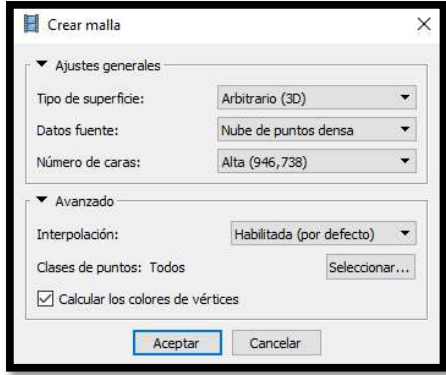

Ilustración 2. Creación de malla

Fabricación de la textura: Para elaborar una textura de calidad, las imágenes tomadas deben tener una resolución alta y los colores de los sombreros deben resaltar dentro de la imagen. La iluminación es fundamental para crear una textura correcta. El tamaño de las texturas viene por defecto en Photoscan y el valor con el cual se fabrican es 4096 pixeles. En las opciones avanzadas se recomienda marcar las opciones de filtro de efecto fantasma y relleno de agujeros en la malla.

Dentro de los ajustes de elaboración de la textura se encuentran dos parámetros importantes que son: Modo de mapeado y Modo de mezcla.

En el modo de mapeado se trabajó con un mapeado "genérico", ya que esta opción entrega una textura equivalente. El modo de mezcla óptimo para este caso ha sido el modo "mosaico", ya que, para realizar la mezcla de texturas considera solamente las fotografías más importantes del total de imágenes cargadas en el software [21] [23].

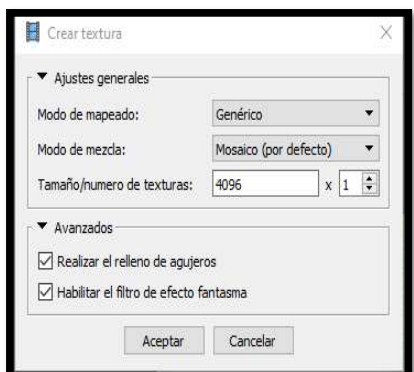

Ilustración 3. Creación de textura

Exportación del archivo: Al momento de exportar el modelo se tiene una serie de ajustes importantes como el color de vértices, las normales de los vértices y el formato al que se va a exportar la textura de los sombreros. Para el

apartado de texturas se recomienda escoger el formato TIFF debido a su alta resolución.

Para exportar el modelo de los sombreros reconstruidos hay que dirigirse a la opción "archivo" y seleccionar "exportar modelo". Cuando se exporta hacia archivos con extensiones obj, se generan 3 archivos: textura, mtl y el objeto. Cuando se exporta el archivo en formato fbx se obtiene un solo archivo con la textura ya incluida [21] [23].

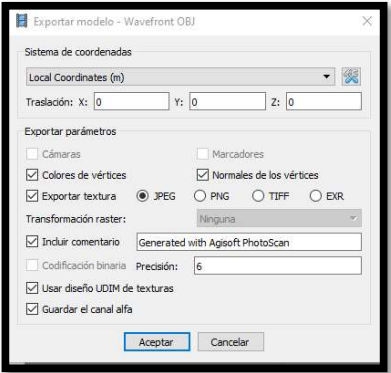

Ilustración 4. Exportación de modelo

#### ANEXO 2. Proceso detallado de implementación de la aplicación

La versión de Unity que se utilizó es la 2019.4 LTS, debido a que posee un soporte a largo plazo y es la versión más estable actualmente. Existen una serie de pasos a seguir para la creación de la aplicación en el software, los cuales se presentan a continuación.

Creación de proyecto en Unity: Para crear un proyecto en Unity se debe tener previamente instalado Unity HUB y la versión 2019.4 LTS del mismo. En el menú de Unity HUB se escoge la opción "new" para crear un nuevo proyecto, y se selecciona el apartado de 3D; se elige un nombre y se procede a dar clic en el botón "crear".

Creación de la escena principal: Al crear el proyecto Unity genera una escena por defecto para que el usuario pueda trabajar en ella. Para este caso se eliminó esta escena y se creó una nueva, la cual pasa a ser la escena principal del proyecto. La escena por defecto se eliminó debido a que no se va a trabajar con la cámara que provee Unity, ya que se importó la cámara del ARCore.

Importación de plugins: Uno de los pasos fundamentales en la implementación de la aplicación fue la importación de los plugins necesarios para que Unity pueda crear la realidad aumentada y sea compatible con el sistema operativo Android.

ARCore posee un kit de desarrollo (SDK) compatible con Unity y Android, el cual se lo debe importar al momento de la creación del proyecto. La versión escogida para trabajar en este proyecto es la 1.18.

Al importar el SDK de ARCore en Unity se instalaron una serie de componentes extra, de entre los cuales se destacan XR Legacy Input Helpers y Multiplayer HLAPI.

XR es un término general que engloba aplicaciones de realidad virtual, realidad mixta y realidad aumentada, por lo tanto, XR Legacy es el paquete que brinda las herramientas necesarias para el desarrollo de la realidad aumentada dentro de Unity. Por otra parte, Multiplayer HLAPI es un componente API (Interfaz de programación de aplicaciones) de alto nivel del sistema de Unity [27].

Configuración cámara ARCore: Una vez importado el plugin de ARCore, se pueden acceder a todas las características disponibles para crear la realidad aumentada, por lo que ARCore se encarga de crear en el proyecto el apartado ARCore Device, el mismo que contiene la cámara y una serie de herramientas que se utilizarán en el desarrollo de la aplicación.

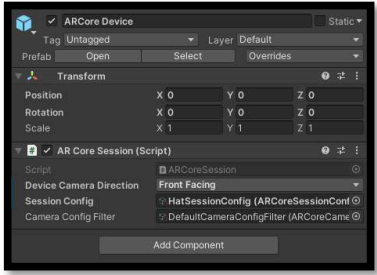

Ilustración 5. AR Core device

Para configurar de forma correcta la cámara de ARCore se debe colocar la opción "Front Facing" en el apartado Device Camera Direction, puesto que la aplicación funciona mediante el uso de la cámara frontal del dispositivo móvil. Adicionalmente se debe crear una sesión de configuración para el proyecto, por lo que en la carpeta con el nombre de "configuración" se coloca el archivo HatSessionConfig, que contiene las herramientas necesarias para que la cámara de ARCore permita la creación de la realidad aumentada en la aplicación.

Importación de modelos y texturas: En el momento en que la escena principal posee todas las herramientas necesarias para la creación de la realidad aumentada, se procedió a importar los archivos de los modelos reconstruidos. Cabe recalcar que al momento de la importación a Unity los archivos en formato obj dieron mejores resultados por lo que todos los sombreros reconstruidos se cargaron en Unity con este formato.

En el apartado de "Assets" del proyecto se procedió a crear la carpeta con el nombre "Sombreros", dentro de la cual se cargaron cada uno de los modelos de sombreros que han sido reconstruidos. Se tiene un total de 12 sub carpetas, cada una de las cuales contiene un archivo obj, mtl y la imagen de la textura en formato tiff de cada sombrero.

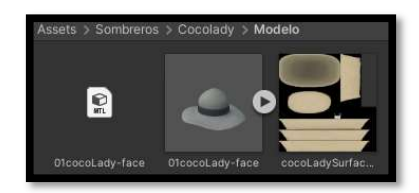

Ilustración 6. Carpeta Asstes

Importación de imágenes: Para la segunda pantalla de visualización se diseñó una galería para que el usuario pueda observar fotografías de los sombreros reales e información adicional como el precio, talla y color de cada uno de ellos. Se creó la carpeta con el nombre "SombReal" dentro del apartado Assets, en donde se colocaron las imágenes de cada uno de los sombreros conjuntamente con la información adicional de los mismos en formato png.

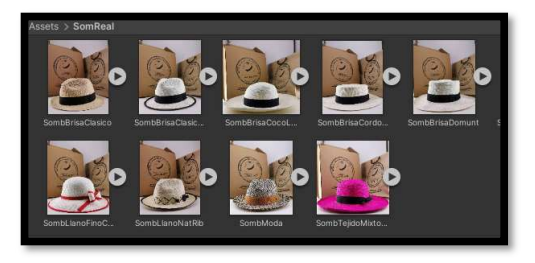

Ilustración 7. Imágenes de los sombreros reales

Implementación de canvas y scroll: El siguiente paso en el desarrollo de la aplicación es la creación de las dos pantallas de visualización. En la primera pantalla se activa la cámara, donde se encuentran todos los iconos en miniatura de los sombreros y la implementación de la realidad aumentada. Los iconos en miniatura tienen la configuración de un botón en Unity, por lo que el usuario podrá seleccionar el sombrero que desee pulsando en el icono de uno de ellos.

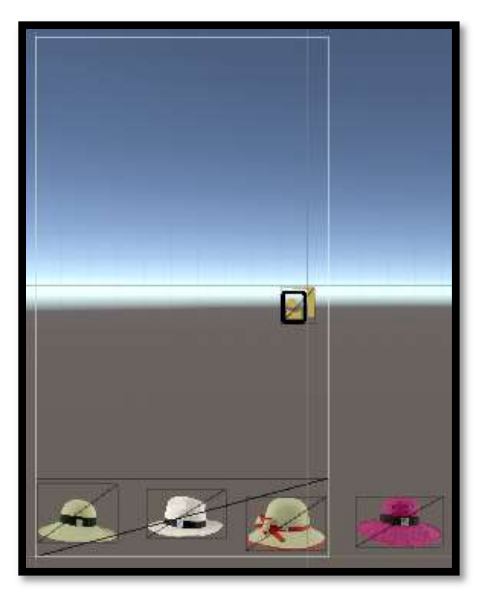

Ilustración 8. Pantalla de visualización de RA

La segunda pantalla sirve como galería para que el usuario pueda observar las fotografías reales de los sombreros.

Adicionalmente se agregó información de cada uno para que el usuario pueda estar al tanto de los colores y tallas disponibles. Se creó una barra de desplazamiento con imágenes en miniatura de los sombreros y, al seleccionar uno de ellos, se despliega la fotografía del sombrero y su información completa.

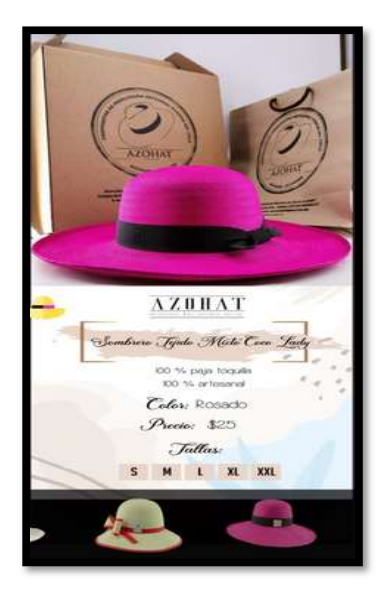

Ilustración 9. Pantalla de visualización de la galería

Implementación de botones de navegación: Para poder navegar entre la pantalla de RA y la galería de imágenes, se creó un botón, con la función de redirigir al usuario hacia la otra pantalla.

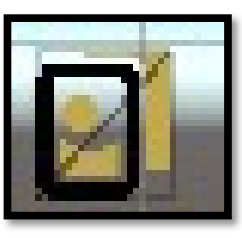

Ilustración 10. Botón pantalla RA

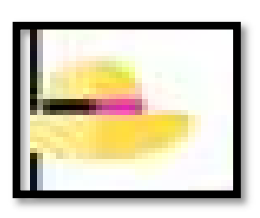

Ilustración 11. Botón de galería